1 *Publicaciones Técnicas Instituto de Astronomía* 

Comunicación Interna **CI-2016-02**

# **Sensor de Nubes en el OAN-SPM.**

I. Plauchu-Frayn, E. Colorado Ortiz, B. García, F. Lazo†, J. L. Ochoa, F. Murillo, J. M. Núñez.

[ilse@astrosen.unam.mx;](mailto:ilse@astrosen.unam.mx) [colorado@astro.unam.mx;](mailto:colorado@astro.unam.mx) [benji@astrosen.unam.mx;](mailto:benji@astrosen.unam.mx) [chico@astrosen.unam.mx;](mailto:chico@astrosen.unam.mx) [fmurillo@astrosen.unam.mx;](mailto:fmurillo@astrosen.unam.mx) [jnunez@astrosen.unam.mx.](mailto:jnunez@astrosen.unam.mx) 

Instituto de Astronomía. Universidad Nacional Autónoma de México. **Km. 103 Carretera Tijuana-Ensenada, Ensenada, B. C., México.**

#### **RESUMEN:**

En este trabajo se presenta la instalación, funcionamiento y calibración del Sensor de Nubes Clarity II, el cual fue instalado en el exterior del edificio del telescopio de 1.5m del Observatorio Astronómico Nacional de San Pedro Mártir (OAN-SPM).

Durante doce meses (2015-2016) se obtuvieron datos con el fin de determinar un posible comportamiento estacional del Sensor en la detección de nubes. En la obtención de los datos se desarrollaron dos programas: un programa encargado de leer y almacenar los datos y otro encargado de la evaluación y despliegue de los mismos en la página de la estación meteorológica.

Debido a las diferencias en temperatura entre el día y la noche y al interés en detectar la presencia de nubes durante las observaciones astronómicas, en la calibración del Sensor de Nubes sólo se han utilizado datos obtenidos en horario nocturno.

Los datos fueron comparados con imágenes de la cámara del todo el cielo del OAN-SPM para estudiar el comportamiento y respuesta del sensor ante la presencia de nubes. Se encontró que el Sensor de Nubes presenta un comportamiento estacional, que debe ser considerado al momento de su calibración. El resultado de dicha calibración es un polinomio de cuarto grado que mejor se ajustó a los datos y que evalúa cada lectura del sensor, indicando la presencia de nubes.

Se concluye que el Sensor de Nubes Clarity II puede ser utilizado como una herramienta de apoyo en la detección de nubes en el observatorio.

#### **Contenido**

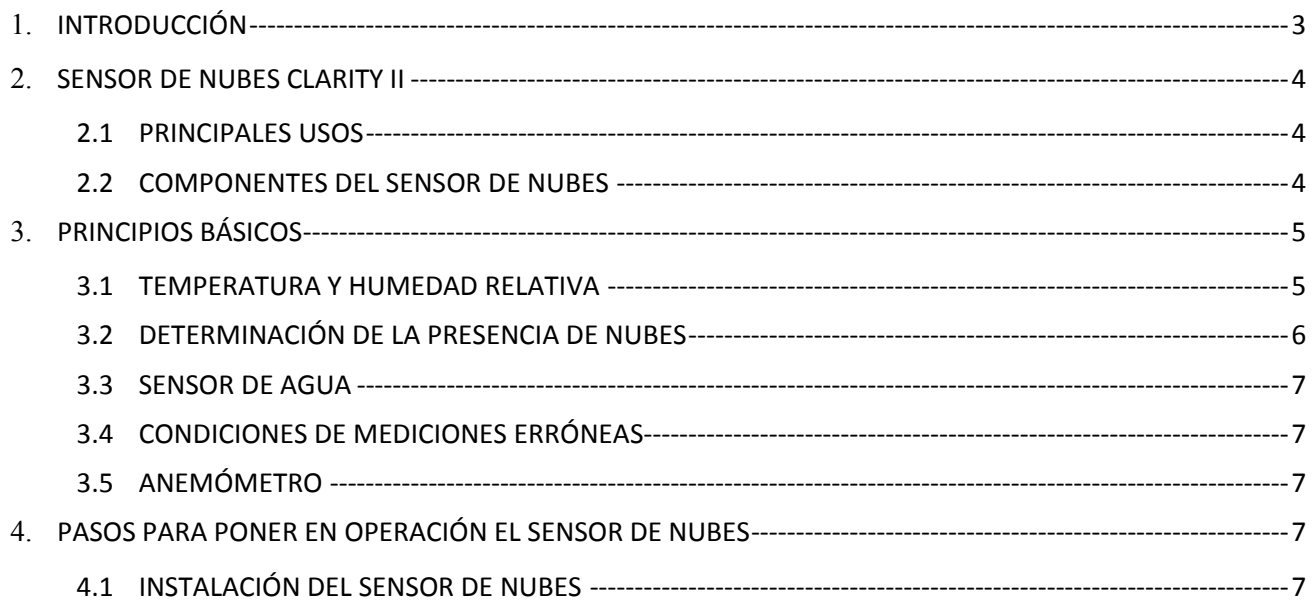

Recibido: 06-05-2016 Recibido con revisión: 05-09-2016 Aceptado: 27-09-2016 Disponible en línea: xx-xx-2016

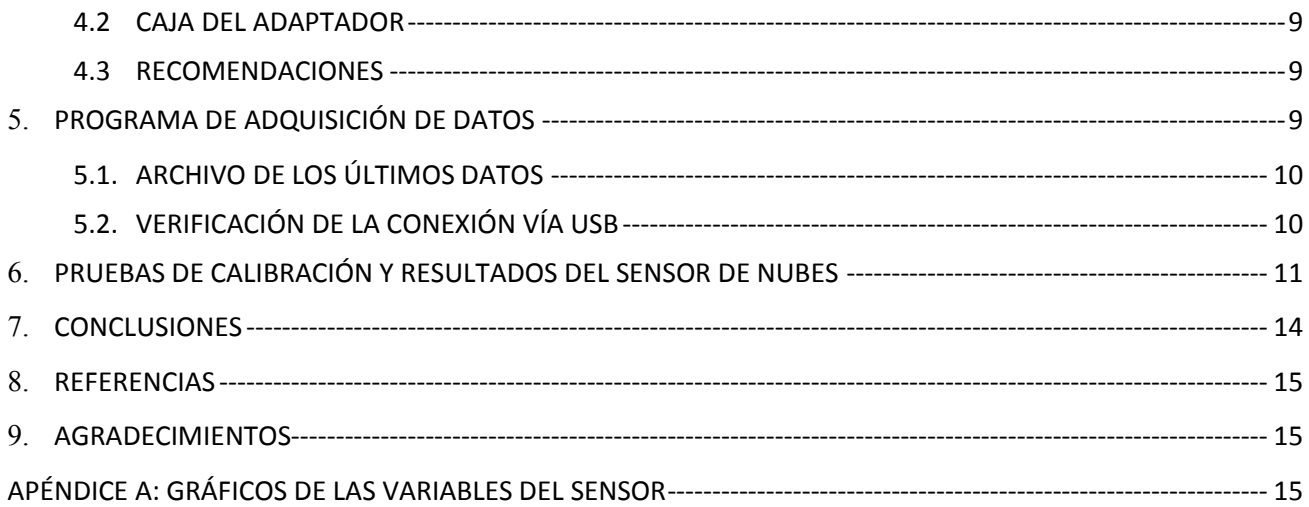

# <span id="page-2-0"></span>**1. INTRODUCCIÓN**

El objetivo de este documento es dar a conocer los puntos más relevantes, de forma rápida y sencilla, para poner en funcionamiento el Sensor de Nubes Clarity II de *Booltwood Systems Corporation*, y a la vez transmitir la experiencia adquirida en el manejo, puesta en operación y calibración del mismo. La información para la realización de este documento se obtuvo del manual de usuario: "*Cloud Sensor II User's Manual"* [1, 2].

Este instrumento, aunque mide algunas variables ambientales, no está diseñado para funcionar como una estación meteorológica, sino como apoyo para alertar y/o enviar una orden electrónica (tipo TTL). Por ejemplo, puede ser usado para cerrar el domo del telescopio, ya que está diseñado para operar en un observatorio durante la noche.

Para familiarizarse con el funcionamiento, operación y calibración del Sensor de Nubes, este fue instalado al exterior del edificio del Telescopio de 1.5m del Observatorio Astronómico Nacional San Pedro Mártir (OAN-SPM). La *Figura 1* muestra el Sensor de Nubes y su instalación en un mástil.

El sensor cuenta con un medidor de temperatura en la parte inferior, el cual es muy sensible. Por ello, el sensor ha sido instalado a una distancia apropiada del techo del edificio para prevenir que el calor emitido por el techo conduzca a mediciones erróneas de la temperatura ambiente.

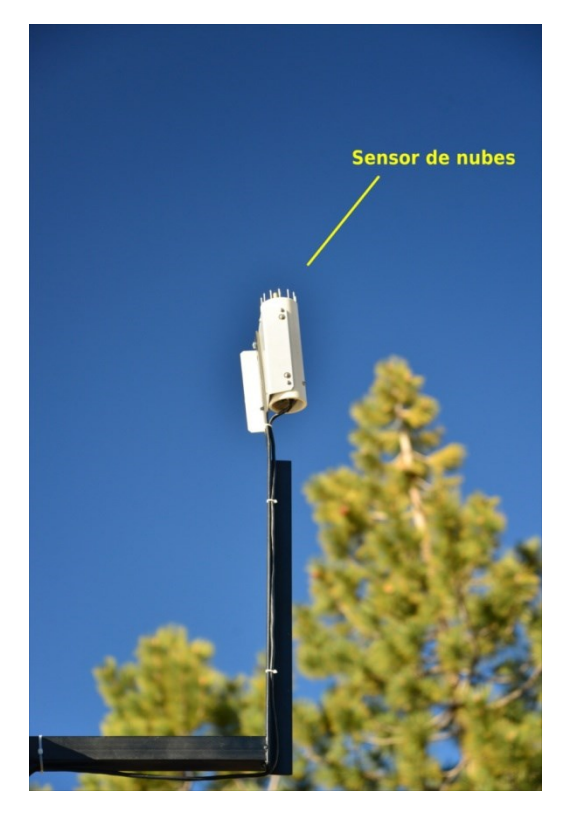

*Figura 1: Instalación del Sensor de Nubes Clarity II.*

## <span id="page-3-0"></span>**2. SENSOR DE NUBES CLARITY II**

El Sensor de Nubes Clarity II indica cuan despejado está el cielo, mide la temperatura ambiente y detecta la humedad. Por otro lado, también mide variables como la velocidad del viento, la presencia de agua, nieve o lluvia y la intensidad de luz solar.

#### **2.1 PRINCIPALES USOS**

<span id="page-3-1"></span>Algunos de sus principales usos son:

- a) Identificar las condiciones del cielo antes de iniciar una sesión de observación para abrir y/o cerrar un domo de forma remota.
- b) Alertar al usuario una vez que se haya despejado el cielo, de tal forma que pueda iniciar las observaciones
- c) Alertar al usuario si las condiciones han cambiado de cielo despejado a cielo nublado y, por lo tanto, es probable que las observaciones posteriores no tengan mucho éxito.
- d) Alertar al usuario si el cielo se ha nublado y/o si la humedad ha aumentado, indicando la probabilidad de lluvia, y por lo tanto, el domo deberá ser cerrado.

#### **2.2 COMPONENTES DEL SENSOR DE NUBES**

<span id="page-3-2"></span>En la *Figura 2* se muestran los elementos necesarios para el correcto funcionamiento del Sensor de Nubes Clarity II:

- a) El Sensor, junto con su electrónica asociada, se encuentra dentro de un tubo doble, de color blanco.
- b) Caja-adaptador, que es la interfaz entre la PC y el Sensor de Nubes.
- c) Fuente de alimentación de +24 VDC.
- d) Cable USB tipo A/B, utilizado para conectar la PC a la Caja-adaptador.
- e) El cable del sensor, que se utiliza para conectar el Sensor a la Caja-adaptador.
- f) Un CD que contiene: programas fuente, manejadores de puerto serie, programa de instalación para PC y manual de usuario del sensor.

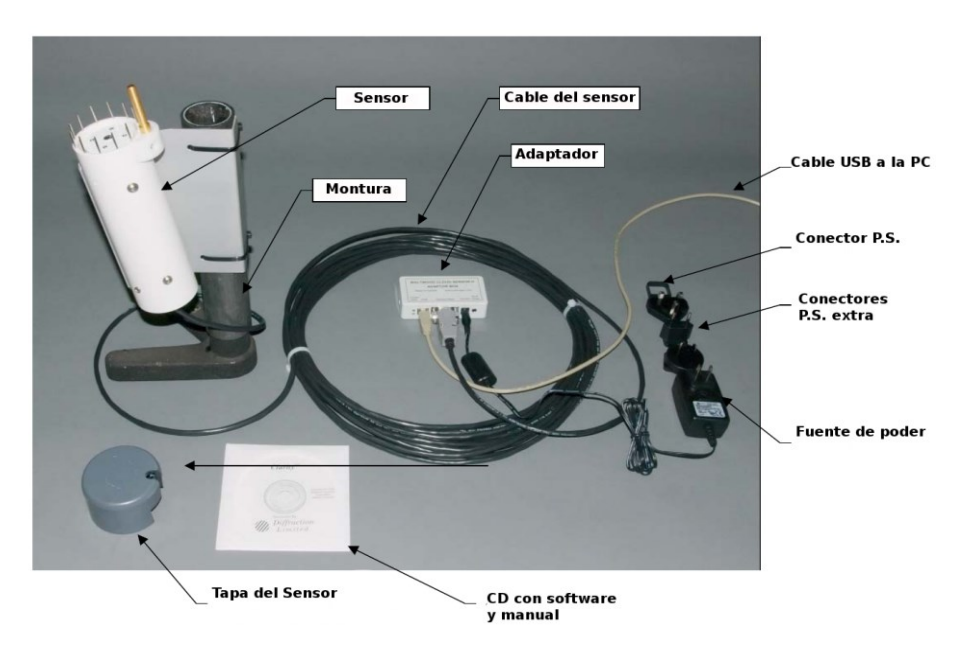

*Figura 2: Elementos del Sensor de Nubes Clarity II.*

# <span id="page-4-0"></span>**3. PRINCIPIOS BÁSICOS**

El Sensor de Nubes cuenta con medidores de variables meteorológicas como: temperatura, humedad relativa, velocidad del viento y precipitación. A continuación se da una breve descripción del principio de operación de los transductores en estas variables.

#### **3.1 TEMPERATURA Y HUMEDAD RELATIVA**

<span id="page-4-1"></span>En la *Figura 3* se muestra la parte inferior del Sensor de Nubes, donde se encuentra un medidor de temperatura ambiente y humedad relativa. La temperatura del punto de rocío se calcula a partir de estos valores.

El Sensor está diseñado para operar principalmente de noche. La medición de la temperatura durante el día no es precisa, más aún si el Sensor es instalado sobre un techo que emite calor como efecto de su exposición al Sol. Por ello, el fabricante recomienda instalarlo en un mástil, alejado de cualquier superficie que emita calor (véase *Figura 1*).

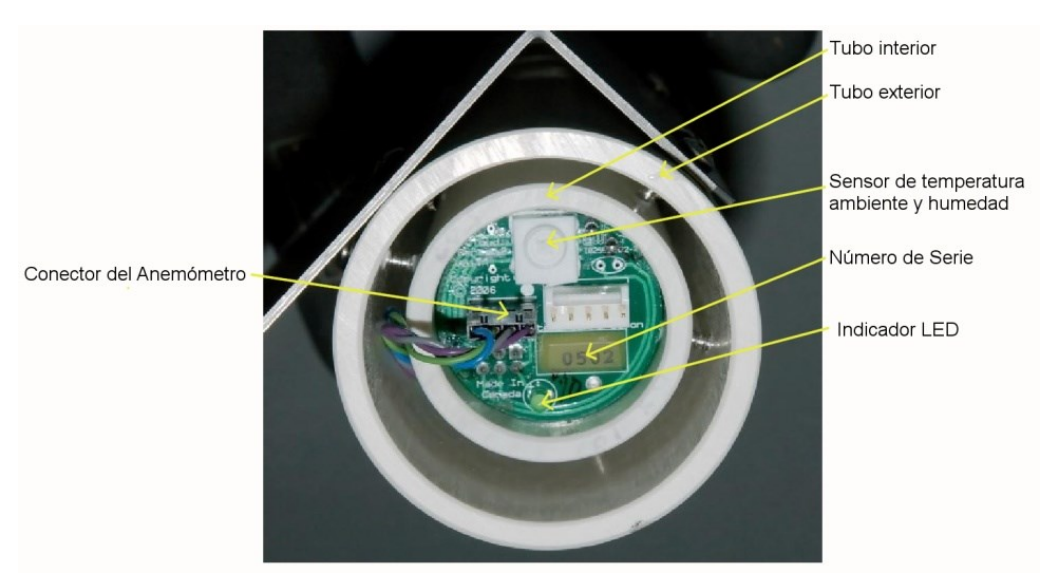

*Figura 3: Vista inferior del Sensor de Nubes.*

#### **3.2 DETERMINACIÓN DE LA PRESENCIA DE NUBES**

<span id="page-5-0"></span> El Sensor de Nubes detecta la presencia de nubes de manera indirecta. Básicamente, el Sensor mide la temperatura del cielo, **Tsky** , por medio de la termopila (véase *Figura 4*), que detecta la radiación infrarroja en un intervalo de longitudes de onda de 8 a 14 micras. La radiación en este intervalo está relacionada con la temperatura del cielo hacia donde apunta el sensor. Simultáneamente, el Sensor mide la temperatura ambiente, **Tamb**, justo por debajo del mismo. Finalmente, el Sensor compara las temperaturas del cielo y del ambiente mediante la diferencia: **T = Tsky –Tamb**, que permite determinar la presencia de nubes.

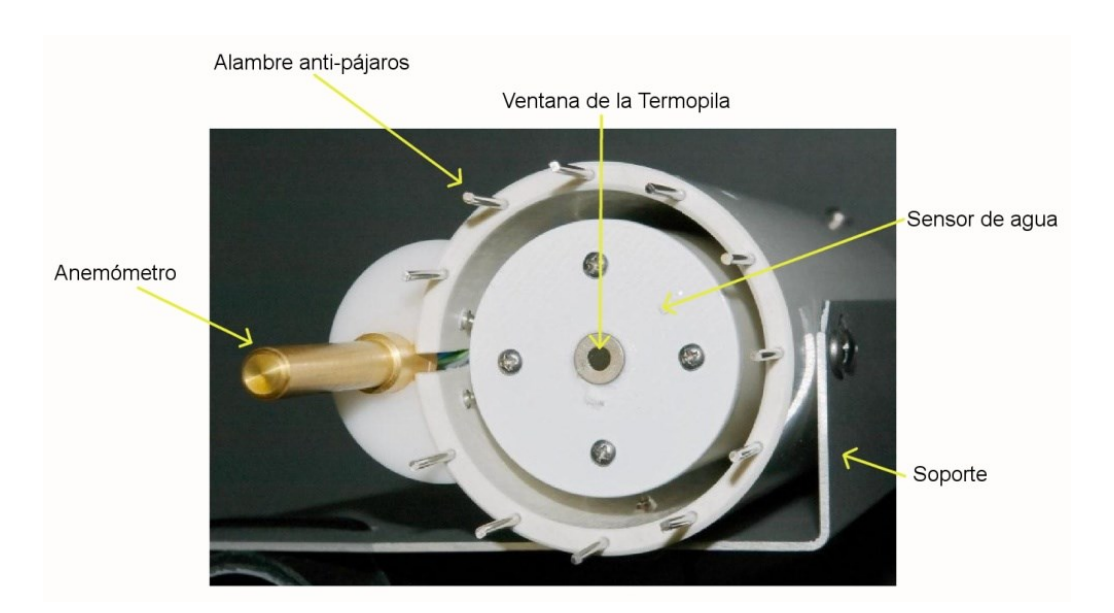

*Figura 4: Vista superior del Sensor de Nubes.*

El fabricante del Sensor sugiere utilizar un valor de **-25°C** para **Tsky –Tamb**, como límite para diferenciar entre un cielo despejado y nublado, y de **-10°C** para indicar un cielo muy nublado. Sin embargo, en el manual de uso del Sensor, se indica que éste debe ser calibrado en el sitio donde será utilizado considerando las diferentes condiciones climatológicas y estaciones del año.

<span id="page-6-0"></span>Más adelante, en la Sección 5, se presenta el proceso de calibración realizado al Sensor.

## **3.3 SENSOR DE AGUA**

 Alrededor del sensor de radiación infrarroja o la termopila, se encuentra un disco blanco (véase *Figura 4*), que detecta gotas de agua, hielo o nieve. Normalmente el disco está a una temperatura de 4°C por arriba de la temperatura del medio ambiente con el fin de prevenir la condensación de la humedad. Cuando el disco está húmedo, automáticamente se calienta a una temperatura de 70°C para eliminar cualquier acumulación de agua o nieve en su superficie. Adicionalmente, el Sensor debe ser instalado con una ligera inclinación de 10° con respecto a la vertical para que el agua escurra fácilmente (véase *Figura 5*).

# **3.4 CONDICIONES DE MEDICIONES ERRÓNEAS**

- <span id="page-6-1"></span> Cuando una capa de agua, hielo o polvo cubre la termopila, ésta no puede detectar la radiación térmica del cielo y, por lo tanto, el programa no podrá indicar la presencia de nubes. En este caso se desplegará el mensaje: Sensor too cold o Sensor too hot, dependiendo de la temperatura.
- Si una persona toca o está muy cerca del sensor de agua, se desplegará el mensaje Sensor's condensation. Este mensaje permanecerá alrededor de un minuto después de que la persona se haya retirado del sensor; esto se debe a que las personas están compuestas de una gran cantidad de líquidos.

# **3.5 ANEMÓMETRO**

<span id="page-6-2"></span>El sensor de nubes cuenta con un anemómetro que mide la velocidad del viento (no su dirección). Este es una pequeña barra de color dorado metálico ubicado en la parte superior del sensor como se muestra en la *Figura 4*. El anemómetro cuenta en la parte inferior con un sistema que lo calienta y la parte superior cuenta con un sensor de temperatura, con los cuales estima la velocidad del viento.

# <span id="page-6-3"></span>**4. PASOS PARA PONER EN OPERACIÓN EL SENSOR DE NUBES**

<span id="page-6-4"></span>A continuación se describen los pasos más relevantes para poner en operación el Sensor de Nubes conectado a una PC.

#### **4.1 INSTALACIÓN DEL SENSOR DE NUBES**

El sensor debe ser instalado en un lugar donde no haya obstrucciones entre éste y el cielo. Además, debe estar alejado de cualquier superficie u objeto que emita calor. El sensor no funcionará a través de ventanas de vidrio, porque hay que recordar que detecta la presencia de lluvia y que, por otro lado, la velocidad del viento la mide a través de la barra dorada.

En la *Figura 5* se muestra el mástil y la inclinación a la cual fue instalado el Sensor de Nubes. El fabricante recomienda alinear el Sensor frente a la dirección del viento dominante, para detectar ligeramente más rápido los cambios del clima. La cabeza del Sensor fue instalada en una base de aluminio con una inclinación de 10° respecto de la vertical (véase *Figura 5*) lo que permite que el agua sobre el Sensor escurra fácilmente, de otra forma tomaría más tiempo y se requeriría más calor para evaporar el agua sobre el Sensor, que detecta la presencia de agua.

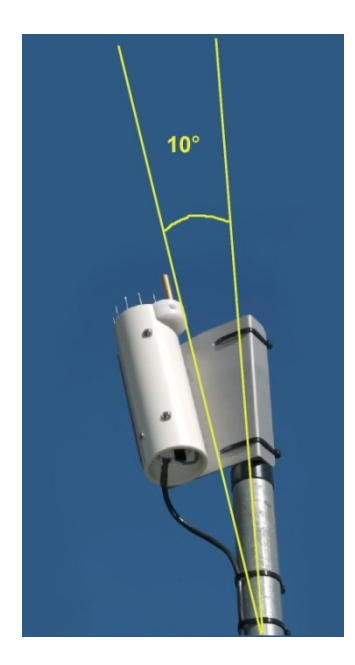

*Figura 5: El sensor está instalado a una inclinación de 10<sup>o</sup> con respecto al Cenit para evitar acumulaciones de agua.*

En la *Figura 6* se muestra el campo de cobertura del sensor, el cual tiene forma de cónica. Dentro de un ángulo de 80° se obtiene una mayor sensibilidad y, dentro de 120°, se obtiene ligeramente menor sensibilidad.

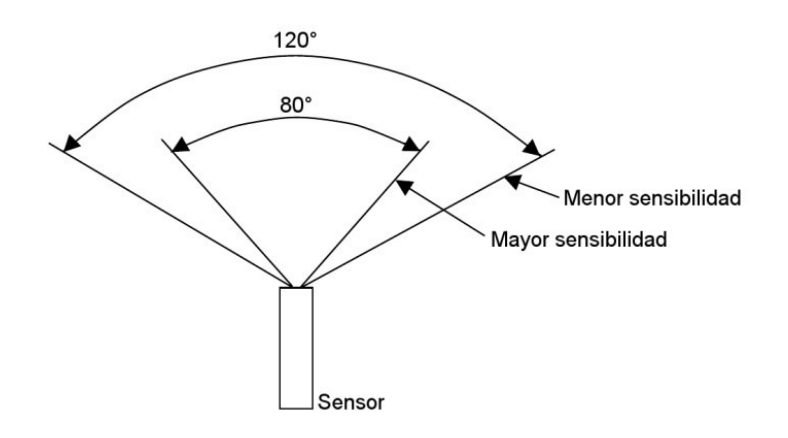

*Figura 6: Cobertura angular del sensor de nubes.*

#### **4.2 CAJA DEL ADAPTADOR**

<span id="page-8-0"></span>La caja del adaptador sirve para comunicar el Sensor de Nubes con la PC donde serán almacenados los datos para su despliegue final en la interfaz de la estación meteorológica. La caja del adaptador se conecta a la PC por medio de un cable USA A/B (véase *Figura 7*).

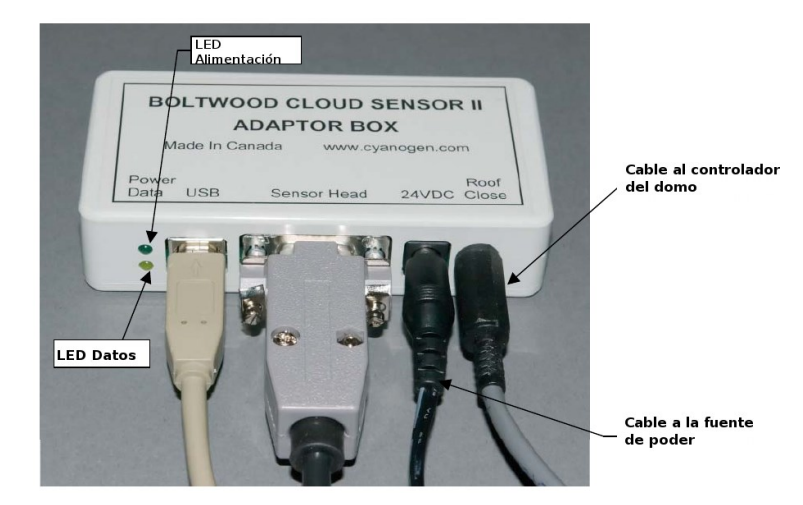

*Figura 7: Caja del adaptador entre el Sensor de Nubes y la PC.*

## **4.3 RECOMENDACIONES**

<span id="page-8-1"></span>Antes de ejecutar el programa que controla el Sensor de Nubes se recomienda encenderlo, energizando la caja del adaptador, mientras se deja funcionando aproximadamente media hora para permitir que el sensor alcance la temperatura de estabilización y operación, de lo contrario, al encender el sensor las primeras lecturas serán erróneas.

<span id="page-8-2"></span>Después de ejecutar el programa que controla el sensor, es necesario esperar alrededor de 60 segundos para establecer la comunicación entre el Sensor de Nubes y la PC.

# **5. PROGRAMA DE ADQUISICIÓN DE DATOS**

Para poder establecer comunicación con el Sensor de Nubes *Boltwood Systems Corporation*, mediante la interfaz USB, se desarrolló un programa en el lenguaje de programación C++ para el sistema operativo Linux. Este programa se encarga de abrir el puerto serie por medio del cual solicita los datos al sensor y finalmente los almacena en un archivo de texto en el directorio */var/log/nubes*.

El nombre del archivo resultante varía según la fecha: AAAA-MM-DD.txt donde AAAA corresponde al año, MM al mes y DD al día.

El programa usa las bibliotecas proporcionadas por el fabricante, las cuales pueden ser descargadas en la siguiente liga: [http://www.cyanogen.com/cloud\\_dl.php.](http://www.cyanogen.com/cloud_dl.php)

El algoritmo del programa es muy sencillo y se describe a continuación:

- 1. Abre el puerto serie /dev/ttyUSB0
- 2. Entra a un ciclo infinito de lectura (readLoop) donde:
	- a. Espera a que el sensor mande datos
	- b. Al recibir datos los escribe en el archivo de almacenamiento con el formato de fecha anteriormente descrito.
	- c. Espera un minuto.

Para iniciar el programa principal se debe ejecutar el siguiente mando:

#### <span id="page-9-0"></span>**/home/observa/Colorado/sensor nubes/src/sensor\_nubes &**

#### **5.1. ARCHIVO DE LOS ÚLTIMOS DATOS**

Con el propósito de obtener los últimos datos adquiridos y compartirlos a otros sitios, como por ejemplo, la computadora de la estación meteorológica, desarrollamos el programa en lenguaje Python: **read\_nubes.py**. Este programa lee el archivo de datos generado por el programa **sensor\_nubes** y obtiene los últimos valores válidos escribiéndolos en el archivo "/top/log.txt". Esto se realiza cada 5 minutos utilizando el temporizador de eventos del OS crontab, el cual contiene la siguiente línea:

## **\*/5 \* \* \* \* /home/observa/Colorado/read\_nubes.py >>/top/log.txt**

<span id="page-9-1"></span>**Nota: El lector interesado en los programas puede solicitarlos a los autores vía correo electrónico.**

#### **5.2. VERIFICACIÓN DE LA CONEXIÓN VÍA USB**

Para determinar si el sensor está conectado vía USB a la computadora, se deber ejecutar el siguiente mando: "lsusb".

En caso afirmativo se desplegará la siguiente información:

Bus 002 Divise 003: ID 0403:6001 Future Technology Devices International, Ltd FT232 USB-Serial (UART) IC

Y al ejecutar el mando "dmesg", se desplegarán las siguientes líneas:

[ 11.392563] USB serial: USB Serial support registered for FTDI USB Serial Device

[ 11.392595] ftdi\_sio 2-1.5:1.0: FTDI USB Serial Device converter detected

[ 11.393085] usb 2-1.5: FTDI USB Serial Device converter now attached to ttyUSB0

## <span id="page-10-0"></span>**6. PRUEBAS DE CALIBRACIÓN Y RESULTADOS DEL SENSOR DE NUBES**

El Sensor de Nubes Clarity II se instaló el 24 de mayo de 2015, al exterior del edificio del Telescopio de 1.5m del Observatorio Astronómico Nacional en San Pedro Mártir. Dicho sensor está soportado por un mástil para evitar el contacto entre el sensor de nubes y el techo del edificio, y a una inclinación de 10° respecto del Cenit, en dirección Sudoeste, que es la dirección predominante del viento en el observatorio. Desde su instalación, el Sensor ha funcionado de manera continua hasta la fecha, salvo los meses de septiembre y octubre del 2015, debido a problemas técnicos.

El procedimiento de pruebas fue el siguiente:

- 1. Se utilizó la PC Beta ubicada en el telescopio de 1.5m para comunicarse con el Sensor de Nubes y respaldar los datos obtenidos por éste. Los datos son registrados y almacenados cada 30 minutos en el archivo "log.txt" y diariamente en el archivo denominado "AAAA-MM-DD.txt".
- 2. Para la calibración del Sensor de Nubes se utilizaron datos de 12 meses: del 1 de junio de 2015 al 31 de mayo de 2016. El desempeño del Sensor fue el esperado según las especificaciones técnicas del fabricante.

En la *Figura 8* se presentan los resultados obtenidos para la variable **Tsky –Tamb**, utilizada para indicar la presencia de nubes. La idea de este gráfico es identificar el comportamiento de la temperatura y la presencia de nubes, y su relación con la estación del año. Adicionalmente se han utilizado los datos de la cámara de todo el cielo del OAN, para verificar que el Sensor realmente detecta la presencia de nubes, y a que valores de este corresponde un cielo nublado y parcialmente nublado. En la *Figura 8* se reportan datos de 12 meses, en los que se presentan temperaturas altas y días lluviosos (julio y agosto); con temperaturas bajas y días con nieve (diciembre y enero). Para la elaboración del gráfico de la *Figura 8* se han utilizado datos registrados a intervalos de 30 minutos y en horario nocturno debido a que las variaciones en temperatura entre el día y la noche son considerables y, en consecuencia, también en la variable **Tsky –Tamb**, la cual se desea estudiar para calibrar el Sensor.

En el Apéndice A se presentan los gráficos para las siguientes variables: humedad relativa, temperatura ambiente, punto de rocío y velocidad del viento, medidas por el Sensor de Nubes en el mismo intervalo de tiempo. Estas variables no han sido utilizadas en la calibración del Sensor.

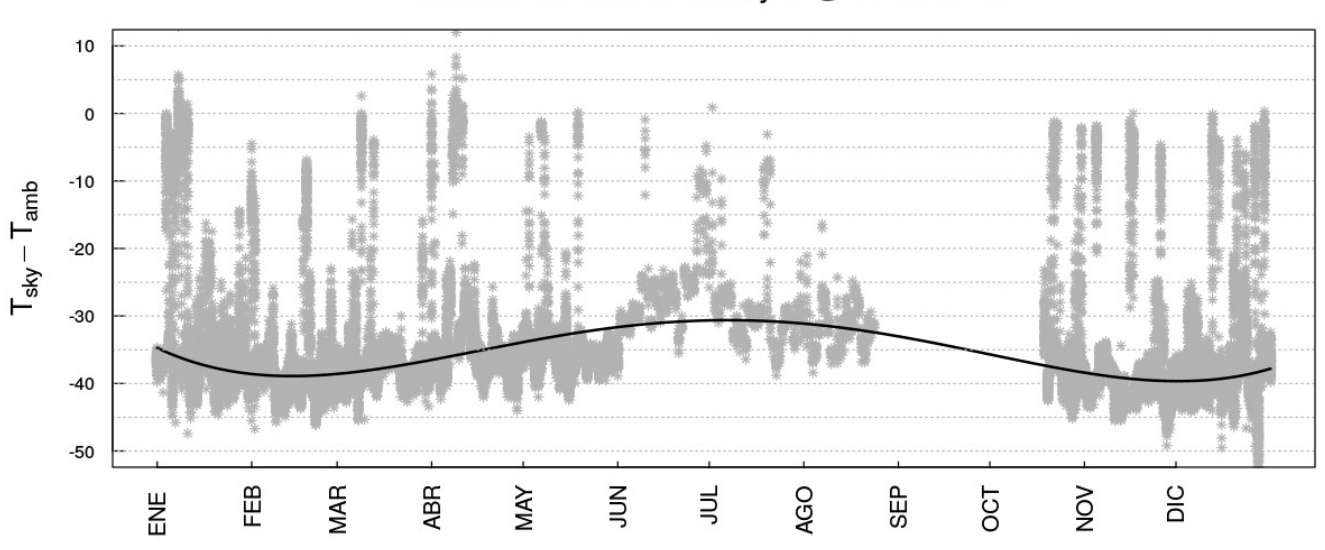

Sensor de Nubes Clarity II @ OAN-SPM

*Figura 8: Gráfico de la diferencia entre la temperatura del cielo y la temperatura ambiente, Tsky –Tamb como función del tiempo (puntos grises). Se puede observar que la variable Tsky –Tamb presenta un comportamiento estacional a lo largo de un año. La curva representa el polinomio de cuarto orden que mejor se ajusta a los datos.*

La manera de interpretar la gráfica en la *Figura 8* es la siguiente: la presencia de nubes se mide en forma indirecta, midiendo la radiación del cielo, a través de una termopila, asociada a una temperatura. La temperatura del cielo es restada de la temperatura ambiente y esa diferencia es un indicador de la cobertura nubosa. En el gráfico de la *Figura 8* se presenta esta diferencia como función del tiempo. En esta figura se puede observar que la variable **Tsky –Tamb**, presenta un comportamiento estacional: en los meses de verano sus valores están alrededor de -30°C, en los meses de la primavera y otoño están alrededor de -35°C y en los meses de invierno alrededor de -40°C. Debido al comportamiento estacional de la variable **Tsky –Tamb**, y como sugiere el fabricante, hemos llevado a cabo un ajuste a los datos para determinar una función que nos permita evaluar un dato del sensor y determinar si el cielo está despejado, parcialmente nublado o nublado, de forma automática.

En la determinación de la función que mejor ajusta los datos del sensor, se usaron sólo datos donde se sabe que el cielo fue despejado. Para determinar los datos con cielo despejado se llevó a cabo una inspección visual de las imágenes de la cámara de todo-cielo, ubicada en las instalaciones del OAN-SPM. En este proceso se descartaron los datos del Sensor donde las imágenes de la cámara mostraran nubes densas o ligeras en todo el cielo o en algunas zonas de éste. A los datos de cielo despejado se le ajustaron 5 diferentes polinomios: de primer, segundo, tercer, cuarto y quinto grado. Después de aplicar *tests* estadísticos a los diferentes polinomios, se encontró que el polinomio de cuarto grado era el que mejor se ajustaba a los datos. El polinomio es el siguiente:

$$
y = 9.48 \times 10^{-9} x^4 - 7.53 \times 10^{-6} x^3 + 1.71 \times 10^{-3} x^2 - 9.07 \times 10^{-2} x - 36.91
$$

En la *Figura 9* se muestra el ajuste a los datos con una línea continua verde, en color azul este mismo ajuste pero con un desplazamiento de 8 unidades, para diferenciar entre cielo despejado de uno parcialmente nublado y, finalmente, en rojo con un desplazamiento de 18 unidades, para diferenciar entre cielo parcialmente nublado y nublado. Los puntos en color gris son todos los datos medidos por el sensor, mientras que los datos en color negro son sólo aquellos obtenidos con cielo despejado y utilizados para obtener el polinomio de cuarto orden.

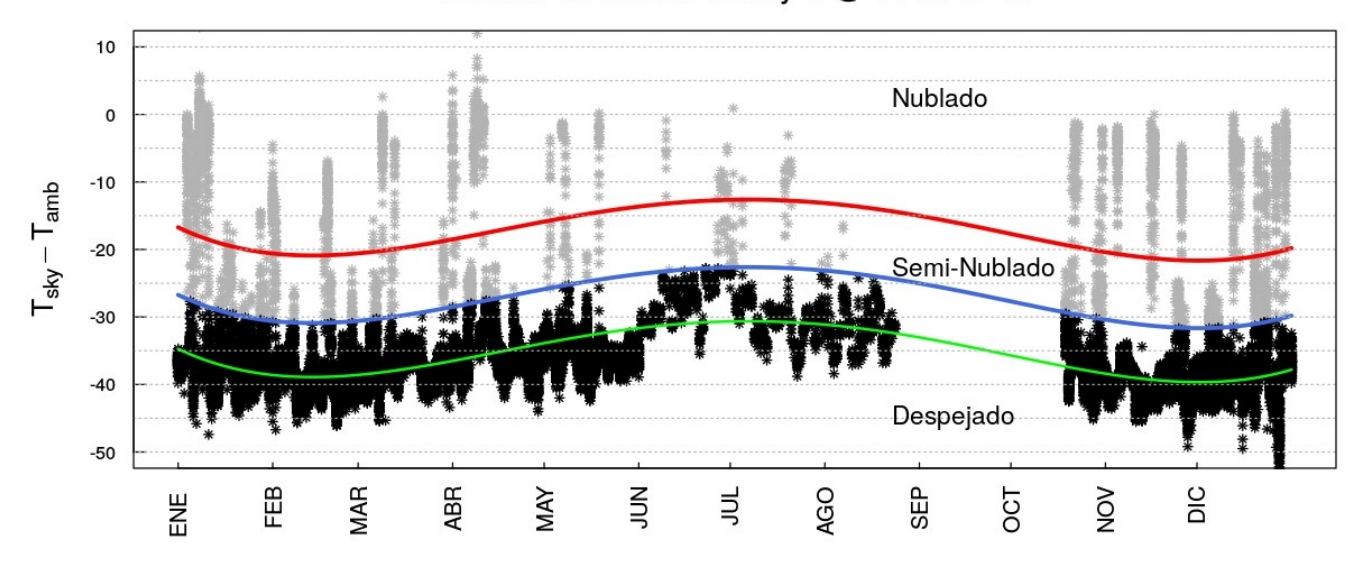

#### Sensor de Nubes Clarity II @ OAN-SPM

*Figura 9: Ajuste a los datos del Sensor de Nubes (curva verde) mediante un polinomio de cuarto orden Las curvas azul y roja indican este mismo ajuste, pero desplazado para diferenciar entre cielo semi-nublado y nublado.*

Los datos por debajo de la curva azul se interpretan como aquellos con cielo despejado. Aquellos entre la curva azul y roja, para cielo parcialmente nublado, mientras que los datos por arriba de la curva roja, para cielo nublado.

Cada vez que el sensor registre un dato éste será evaluado en el polinomio anterior y, dependiendo de su valor, se desplegará un aviso en la página de la estación meteorológica indicando **Clear** para cielo despejado, **Partially cloudy** para cielo parcialmente nublado o **Cloudy** para cielo nublado. En la *Figura 10* se muestra una captura de la página de la estación meteorológica y la ubicación de este aviso.

|                               | instituto de ostr<br>unam |                                                                                                    | Instituto de Astronomía UNAM                |                              |                                            |  |
|-------------------------------|---------------------------|----------------------------------------------------------------------------------------------------|---------------------------------------------|------------------------------|--------------------------------------------|--|
| <b>Temperature:</b>           | $-2.8C$                   |                                                                                                    |                                             |                              |                                            |  |
| Wind Chill:                   | $-9.3C$                   | San_Pedro_Martir, B.C, Mexico Weather                                                               |                                             |                              |                                            |  |
| <b>Heat Index:</b>            | $-2.8C$                   |                                                                                                    |                                             | 31.1 N - 115.5 W - < 2800 m  |                                            |  |
| <b>Apparent Temp:</b>         | $-10.0C$                  | 05/06/16 09:37:10                                                                                   |                                             |                              |                                            |  |
| Dewpoint:                     | $-3.9C$                   | Local Time: 2016/05/06 02:37 PDT(-0700)                                                             |                                             |                              |                                            |  |
| Humidity:                     | 92 %                      | <b>SUN</b>                                                                                          |                                             | State:                       | Night                                      |  |
| <b>Barometer:</b>             | 718.9 mb -                |                                                                                                    | Rise Time UTC (Local)                       |                              | Setting Time UTC (Local)                   |  |
| Wind:                         | SW at 24.1 km/h           | Rise:                                                                                               | 2016/5/6 12:56:42                           | Setting:                     | 2016/5/7 02:20:31                          |  |
| <b>High Wind:</b>             | 64.4 km/h at 05:24        |                                                                                                    | (2016/05/06 05:56:42)                       |                              | (2016/05/06 19:20:31)                      |  |
| <b>Recent Avq Wind:</b>       | $25.7$ km/h               | <b>Civil Rise:</b>                                                                                  | 2016/5/6 12:26:35                           | <b>Civil Setting:</b>        | 2016/5/7 02:50:43                          |  |
| <b>Recent Beaufort Scale:</b> | Moderate Breeze           | <b>Nautilcal Rise:</b>                                                                              | (2016/05/06 05:26:35)                       |                              | (2016/05/06 19:50:43)                      |  |
| <b>Today's Rain:</b>          | $0.00$ mm                 |                                                                                                    | 2016/5/6 11:55:28<br>(2016/05/06 04:55:28)  | <b>Nautilcal Setting:</b>    | 2016/5/7 03:21:56<br>(2016/05/06 20:21:56) |  |
| Rain Rate:                    | $0.00$ mm/h               | <b>Astronomical Rise:</b>                                                                           | 2016/5/6 11:22:54                           | <b>Astronomical Setting:</b> | 2016/5/7 03:54:37                          |  |
| <b>High Rain Rate:</b>        | 0.00 mm/h at -----        |                                                                                                    | (2016/05/06 04:22:54)                       |                              | (2016/05/06 20:54:37)                      |  |
| <b>Storm Total:</b>           | $0.00$ mm                 | <b>MOON</b>                                                                                         |                                             | Phase:                       | 0.4 % Full                                 |  |
| <b>Monthly Rain:</b>          | $0.00$ mm                 | <b>Moon Coords:</b>                                                                                 |                                             | AR=2:39:01.25                | DEC=10:34:33.2                             |  |
| Yearly Rain (JUN):            | 326.34 mm                 | <b>Next Full Moon:</b>                                                                              | 2016/5/21 21:14:25<br>(2016/05/21 14:14:25) | <b>Next New Moon:</b>        | 2016/5/6 19:29:30<br>(2016/05/06 12:29:30) |  |
| UV:                           | 0.0                       | <b>Moon Coords:</b>                                                                                 |                                             | Azimuth=43:18:47.7           | Altitude=-37:17:20.1                       |  |
| ET:                           | $0.000$ mm                |                                                                                                    |                                             |                              |                                            |  |
| <b>Solar Radiation:</b>       | 0 watts/ $m^2$            | $\mathbf{c}$                                                                                        | Tenperature Deupoint<br>F                   | c.                           | Wind Chill Heat Index<br>F                 |  |
| Air Density:                  | $0.924 \ \mathrm{kg/m^3}$ | 15                                                                                                  | 59.0                                        | 15                           | 59.0                                       |  |
| <b>Est. Cumulus Base:</b>     | 140 m                     |                                                                                                    | 41.0                                        |                              | 41.0                                       |  |
| <b>High Temperature:</b>      | 5.7 C at00:07             | $-5$                                                                                                | 23.0                                        | $-5$                         | 23.0                                       |  |
| Low Temperature:              | $-4.5$ C at 07:49         | $-15$                                                                                               | 5.0                                         | $-15$                        | 5.0                                        |  |
| <b>High Heat Index:</b>       | 5.7 C at 00:07            |                                                                                                    |                                             |                              |                                            |  |
| Low Wind Chill:               | $-13.3$ C at 07:53        | $-25$<br>9:25 13:25 17:25 21:25 1:25 5:25 9:25<br>$-25$<br>$-9:25$ 13:25 17:25 21:25 1:25 5:25 9:25 |                                             |                              |                                            |  |
| <b>High Humidity:</b>         | 92 % at 07:45             |                                                                                                    | 05/06/16 09:25                              |                              | 05/06/16 09:25                             |  |
| Low Humidity:                 | 13 % at 01:46             | 20<br>łο                                                                                            |                                             | ŵ                            |                                            |  |
| <b>High Dewpoint:</b>         | -3.9 C at 09:23           | $\mathbf C$<br>Temp                                                                                 |                                             | Wind                         | Humidity                                   |  |
| <b>Low Dewpoint:</b>          | -22.9 C at 01:46          |                                                                                                    |                                             |                              |                                            |  |
| <b>High Barometer:</b>        | 722.3 mb at00:00          |                                                                                                    |                                             |                              |                                            |  |
| <b>Low Barometer:</b>         | 718.9 mb at09:17          | $-2.8$                                                                                              |                                             |                              |                                            |  |
| <b>Heater Temp:</b>           | 3.1 <sub>C</sub>          |                                                                                                    |                                             |                              |                                            |  |
|                               |                           |                                                                                                    |                                             |                              |                                            |  |
| <b>Night Cloud Sensor:</b>    | Cloudy                    | NU Rose Day NE                                                                                      |                                             | <b>NURose Week</b>           | <b>NURose YearNE</b>                       |  |
|                               |                           |                                                                                                    |                                             |                              |                                            |  |

*Figura 10: Ubicación del mensaje producido por el Sensor de Nubes en la página de la estación meteorológica del OAN-SPM. En este caso, el sensor indicaba la presencia de nubes.*

#### <span id="page-13-0"></span>**7. CONCLUSIONES**

El Sensor de Nubes Clarity II es una herramienta útil y complementaria en la detección de nubes en el OAN-SPM. Fue instalado en el exterior del edificio del telescopio de 1.5m donde permanece actualmente. Durante un año se obtuvieron datos de este sensor, con el fin determinar si presenta un comportamiento estacional y calibrarlo según dicho comportamiento. Se encontró que el sensor presenta un comportamiento estacional, donde la variable que mide indirectamente la presencia de nubes varía entre -20°C en meses cálidos hasta -45°C en meses fríos. Se seleccionaron datos en noches con cielo despejado y se realizó un ajuste a los mismos, encontrándose como mejor ajuste un polinomio de cuarto orden. Este polinomio es utilizado actualmente para evaluar cada dato registrado por el sensor de nubes y determinar las condiciones de nubosidad actuales. Actualmente, se presenta un mensaje sobre la cobertura nubosa en el OAN-SPM por medio de la página de la estación meteorológica del observatorio.

Después de poner en funcionamiento el sensor de nubes y probarlo durante un año, se concluye que es un instrumento robusto y confiable para operar en condiciones adversas dada su arquitectura de construcción.

## <span id="page-14-0"></span>**8. REFERENCIAS**

- [1] CloudSensor II User's Manual V004G (2006)
- [2] CloudSensor II User's Manual V0028 (2012)
- [3] <www.cyanogen.com/downloads/files/claritymanual.pdf>

# <span id="page-14-1"></span>**9. AGRADECIMIENTOS**

Se agradece el apoyo de Augusto Sarabia durante la instalación del Sensor de Nubes al exterior del telescopio de 1.5m y de todo el personal que labora en el OAN-SPM.

<span id="page-14-2"></span>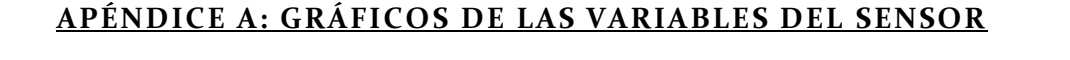

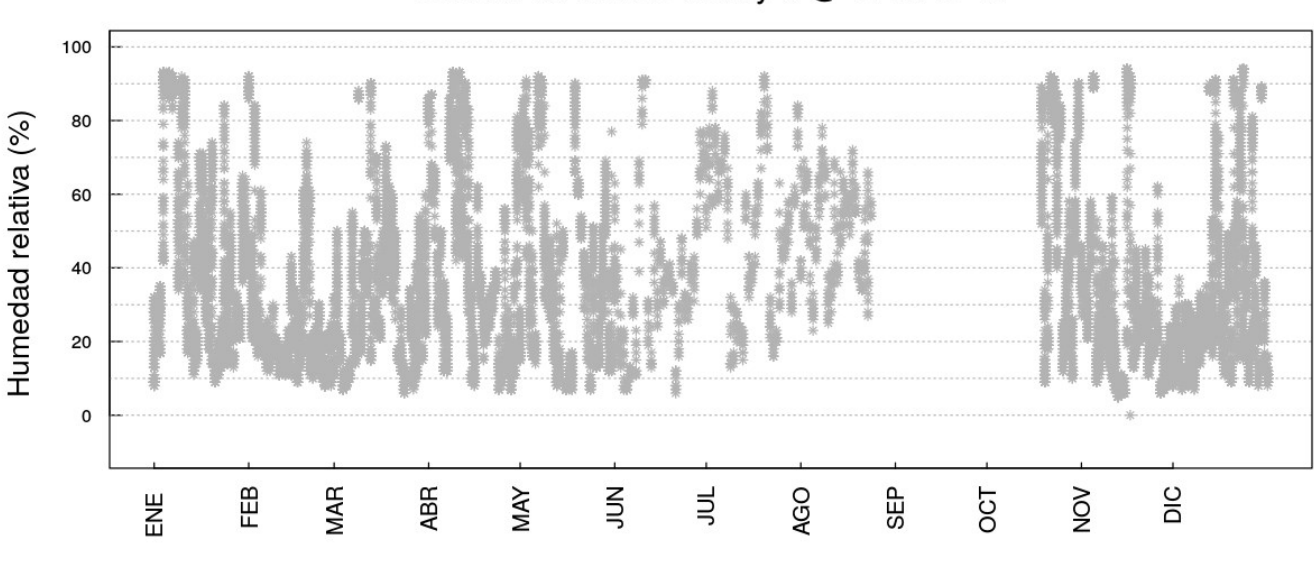

Sensor de Nubes Clarity II @ OAN-SPM

*Figura A.1. Humedad relativa registrada por el Sensor de Nubes durante 12 meses (2015-2016)*

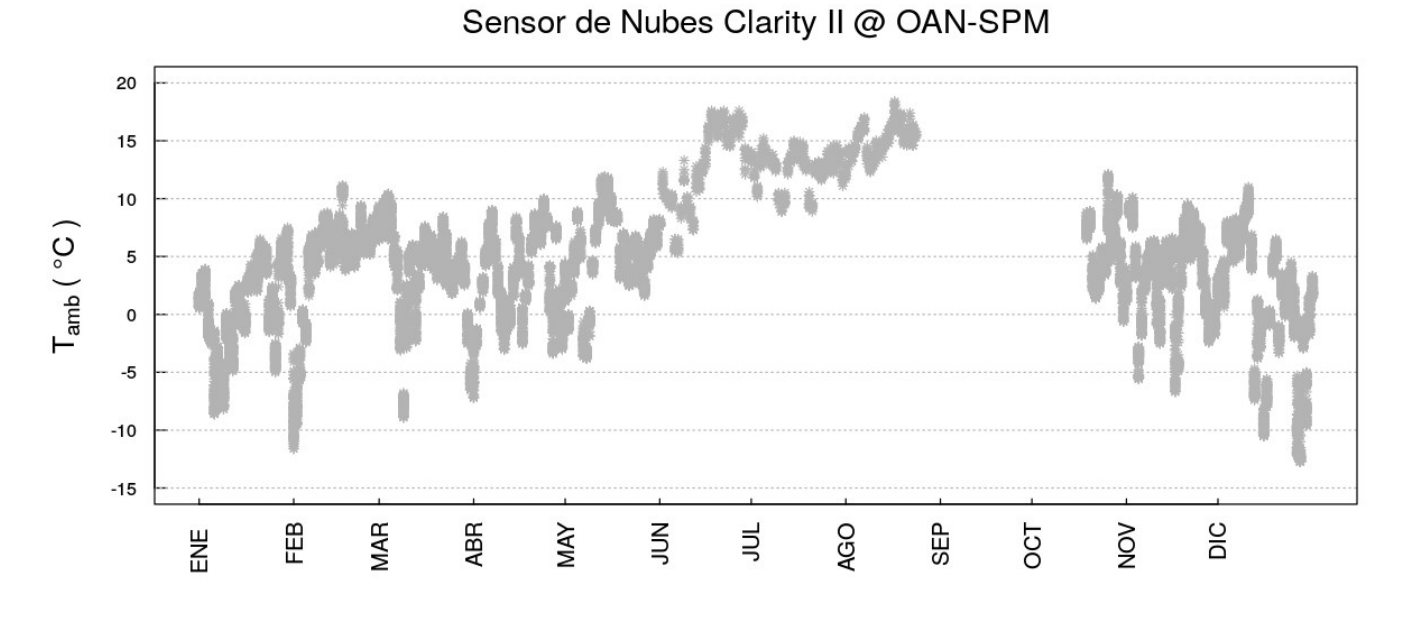

*Figura A.2. Temperatura ambiente registrada por el Sensor de Nubes durante 12 meses. (2015-2016)*

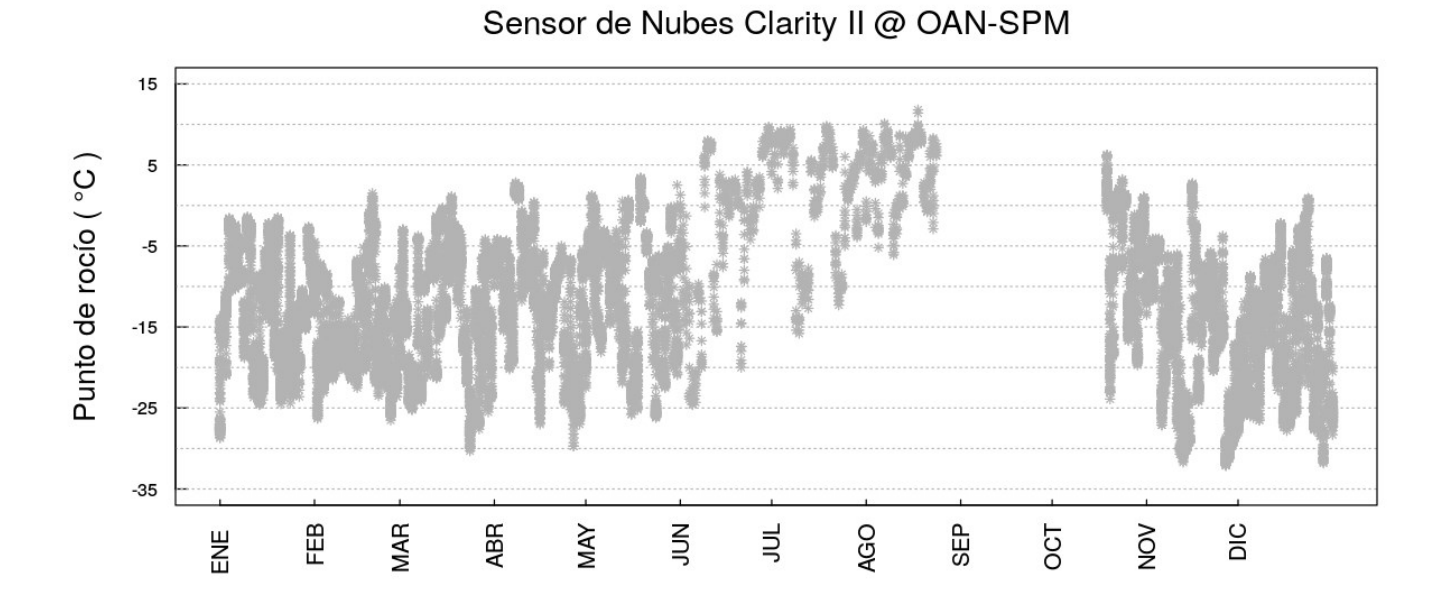

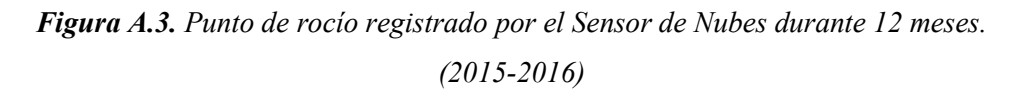

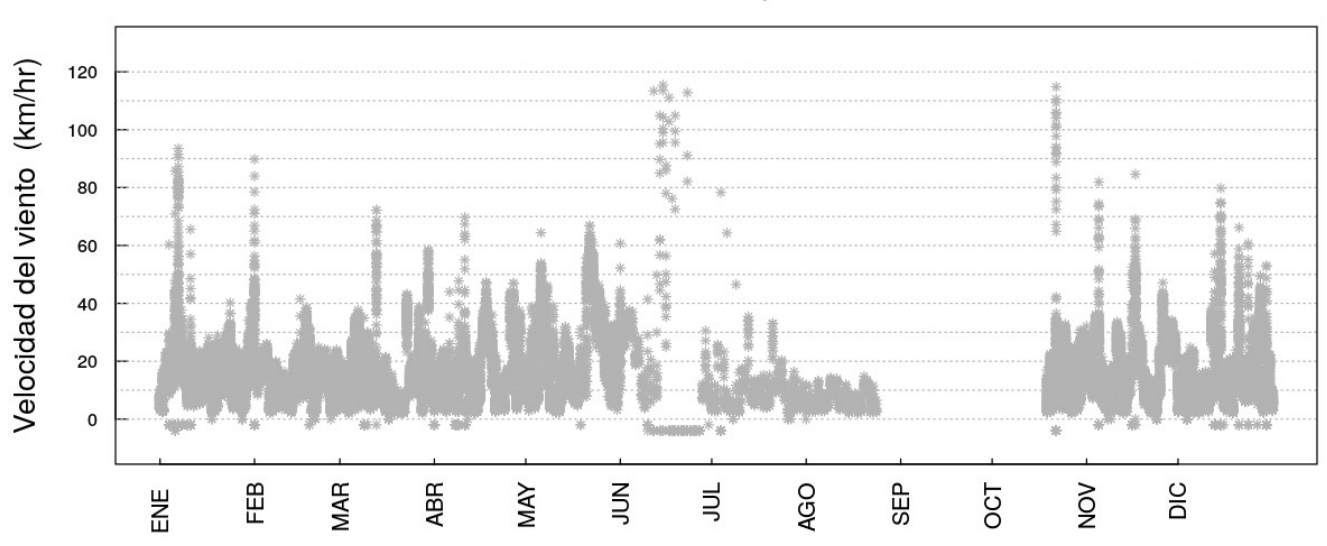

# Sensor de Nubes Clarity II @ OAN-SPM

*Figura A.4. Velocidad del viento registrado por el Sensor de Nubes durante 12 meses. (2015-2016)*

en